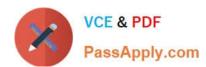

# 9A0-351<sup>Q&As</sup>

Adobe Illustrator CC Recertification Exam

## Pass Adobe 9A0-351 Exam with 100% Guarantee

Free Download Real Questions & Answers PDF and VCE file from:

https://www.passapply.com/9a0-351.html

100% Passing Guarantee 100% Money Back Assurance

Following Questions and Answers are all new published by Adobe
Official Exam Center

- Instant Download After Purchase
- 100% Money Back Guarantee
- 365 Days Free Update
- 800,000+ Satisfied Customers

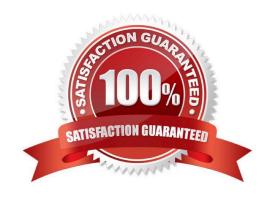

### https://www.passapply.com/9a0-351.html

2024 Latest passapply 9A0-351 PDF and VCE dumps Download

#### **QUESTION 1**

You are working on an Illustrator image and wish to receive comments as a Work In Progress in Behance. How would you do this while in Illustrator?

- A. Choose File > Share on Behance and tag your document as Work In Progress.
- B. Choose File > Export and choose Behance as the format. Then choose Work in Progress
- C. Choose File > Share on Behance. Then change the Visible To setting to Feedback Circle.
- D. Choose File > Share on Behance. Then change your Visible To setting to Everyone.

Correct Answer: A

#### **QUESTION 2**

How should you replace an existing global swatch with another swatch?

- A. Delete the existing swatch, then rename the new swatch to match the deleted swatch.
- B. Open the Swatch Options dialog box and change the new swatch name to match the existing swatch.
- C. Command+drag (OS X) or Ctrl+drag (Windows) the new swatch over the existing swatch.
- D. Option+drag (OS X) or Alt+drag (Windows) the new swatch over the existing swatch.

Correct Answer: D

#### **QUESTION 3**

You are printing a document with multiple artboards. What will happen if "Ignore Artboards" is enabled?

- A. Only the selected artboard will print.
- B. None of the artboards will print.
- C. All artboards will print on a single page.
- D. Each art board will print on separate pages.

Correct Answer: C

#### **QUESTION 4**

You want to create several circles that appear within the shape of a star, which two methods could you use to achieve this result? (Choose two.)

A. Draw a star, enable Draw Inside mode, select the Ellipse tool, and draw circles inside of the star.

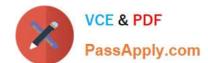

## https://www.passapply.com/9a0-351.html

2024 Latest passapply 9A0-351 PDF and VCE dumps Download

- B. Draw the star on top of the circles, select all of the items, and then create a compound path.
- C. Draw the star on top of the circles, select all of the items, and then create a clipping mask.
- D. Draw the star on top of the circles, select all of the items, and then group them together.

Correct Answer: BC

#### **QUESTION 5**

Click the Exhibit tab to see the exhibit.

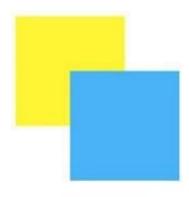

How can you change this so that where the two objects overlap, you see green (a combination of yellow and blue)?

- A. Select the blue object and choose Screen from the Blending Mode pop-up menu in the Transparency panel.
- B. Select both objects and choose Unite in the Shape Modes section of the Pathfinder panel.
- C. Select the blue object and enable the Overprint Fill checkbox in the Attributes panel.
- D. Select both objects and choose Intersect in the Shape Modes section of the Pathfinder panel.

Correct Answer: D

Latest 9A0-351 Dumps

9A0-351 VCE Dumps

9A0-351 Exam Questions